## Step 1 : Click "Proceedings..." button

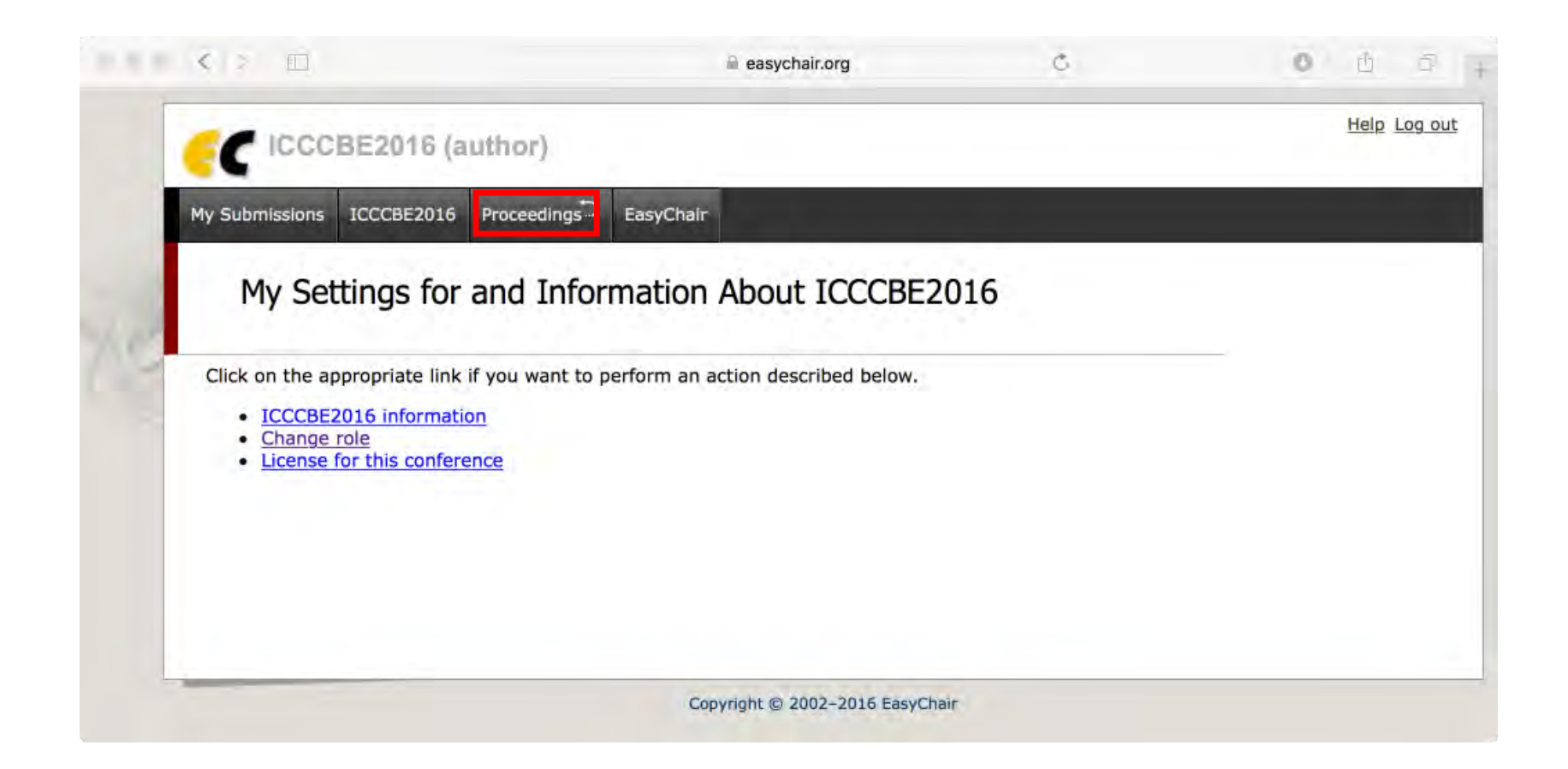

## Step2: Click paper XX (XX: paper ID)

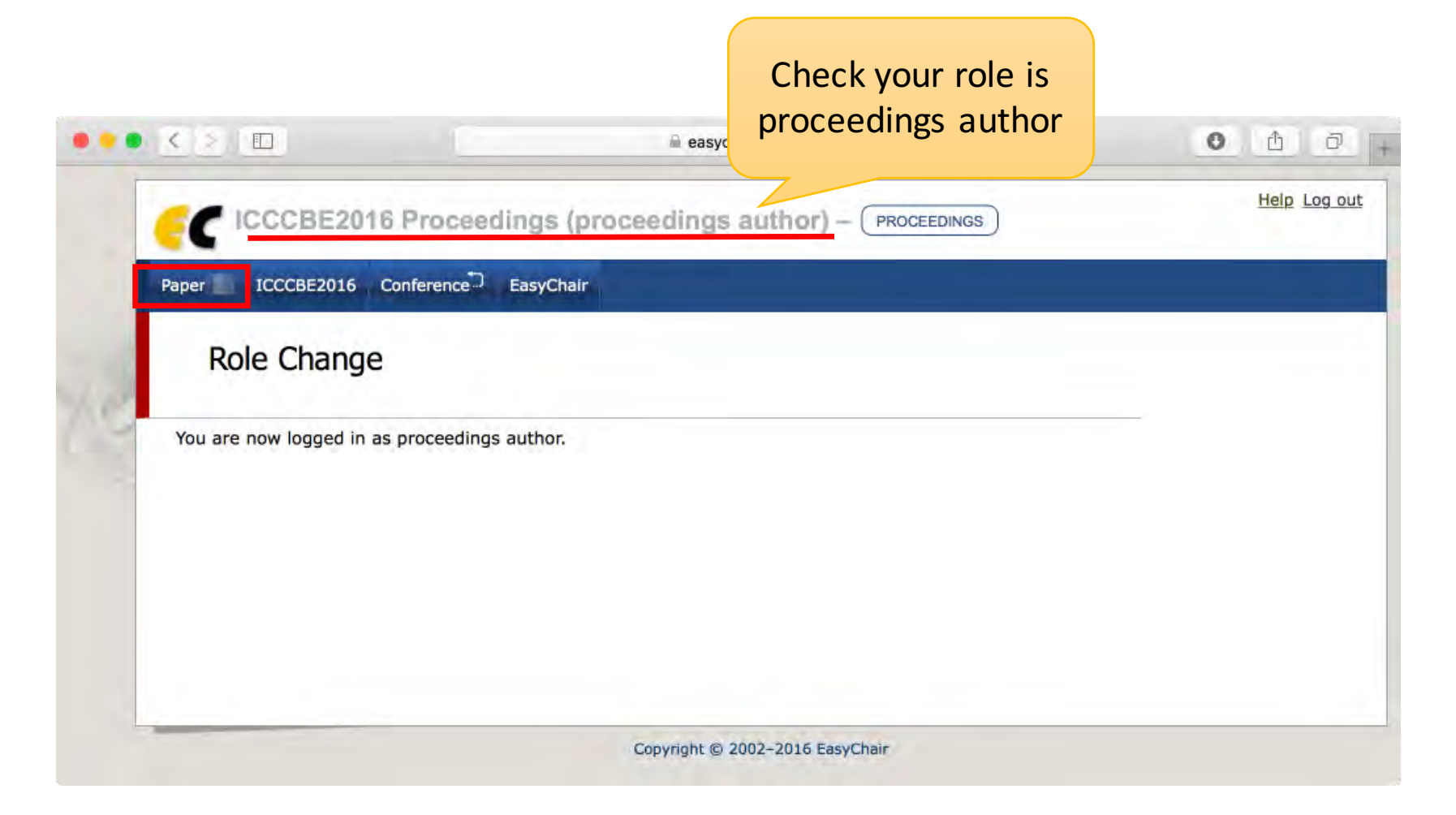

## Step 3 : Click "Upload new version" button

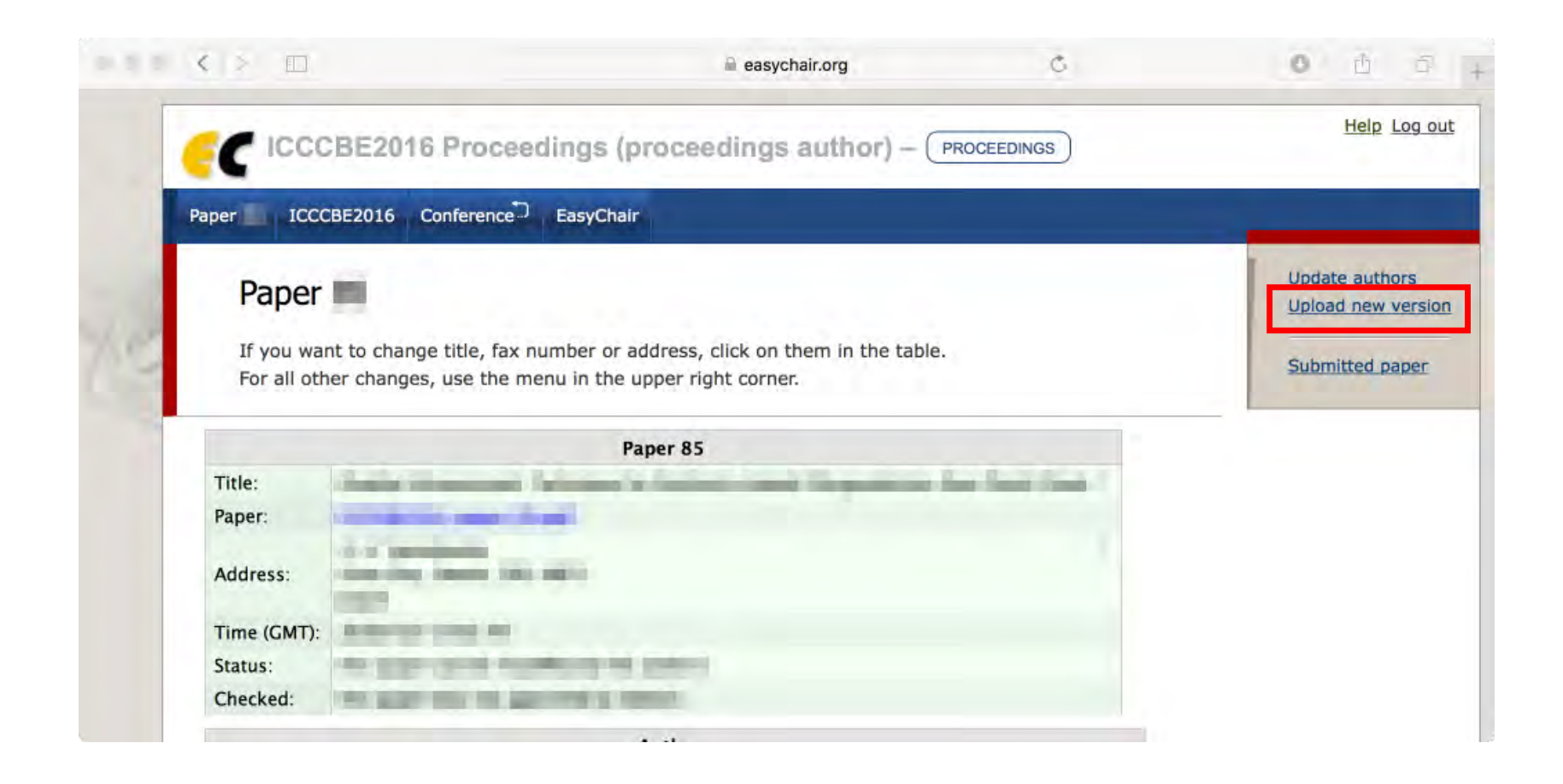

## Step4 : Submit your camera ready

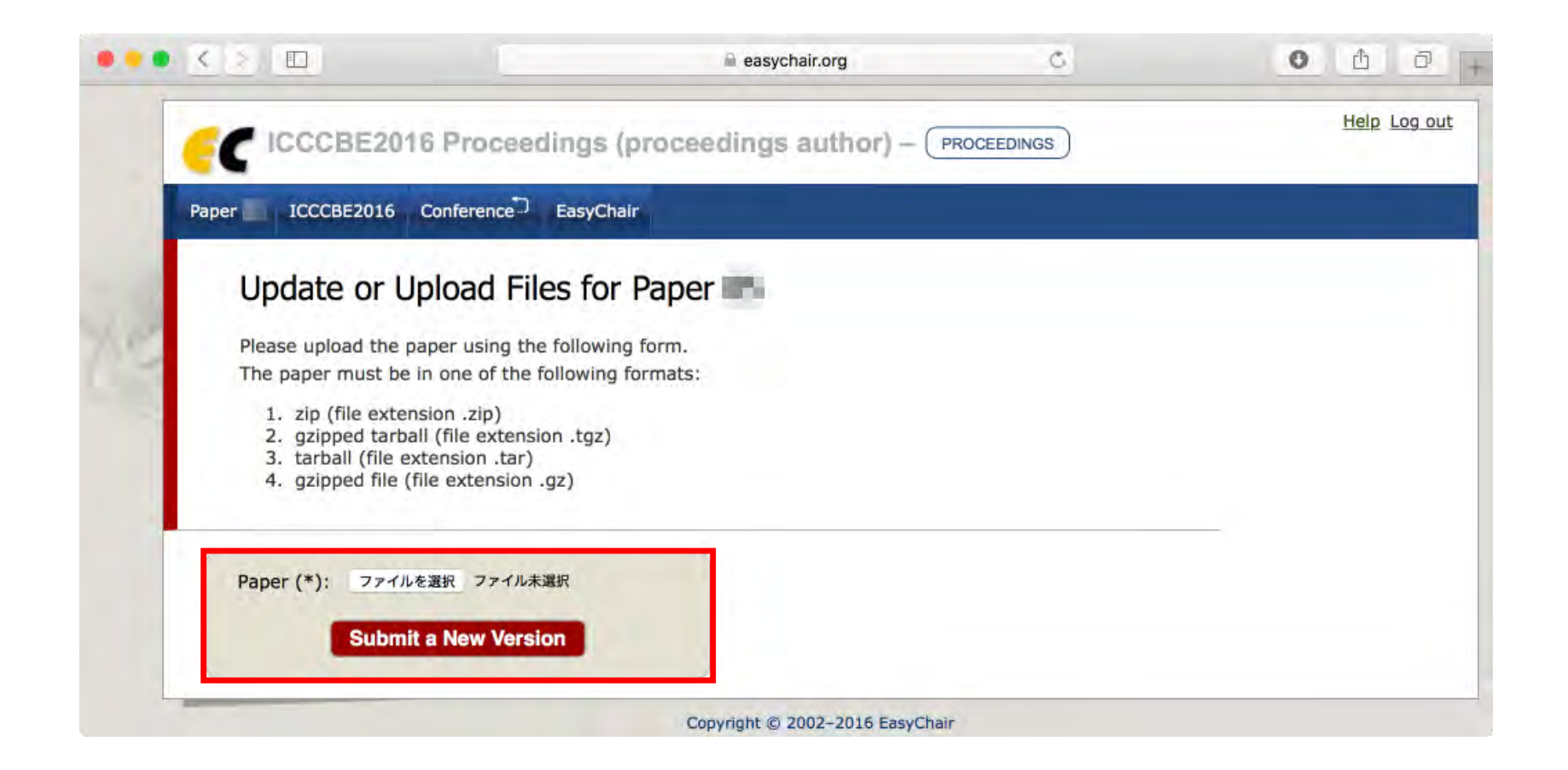